# YouTestMe

Matrix questions

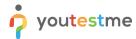

| File name       | Matrix questions                       |
|-----------------|----------------------------------------|
| Author          | YouTestMe                              |
| Confidentiality | Internal or Public                     |
| Last save date  | Tuesday, October-25-2022 at 3:16:00 PM |

#### **Table of Contents**

| 1 | Introduction                        | 2 |
|---|-------------------------------------|---|
|   |                                     |   |
| 2 | Adding questions to a question pool | 2 |
|   |                                     |   |
| 3 | Matrix type questions               | 3 |

#### 1 Introduction

This document's purpose is to explain how to create matrix questions and add them to the new-created or existing question pool.

## 2 Adding questions to a question pool

To access the question pool, you should navigate to **Tests** and select **Question pools**.

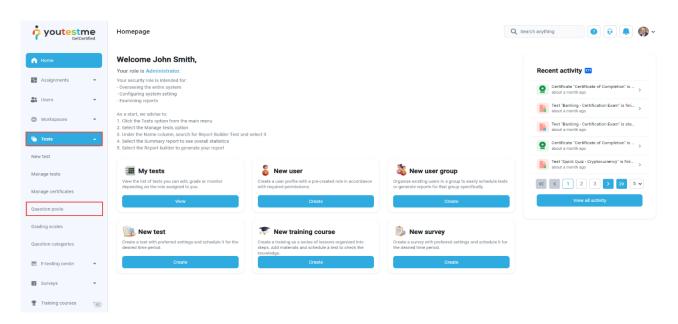

To add questions into a new question pool, you should:

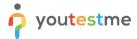

- 1. Click the **New** button.
- 2. Enter the name of the question pool.
- 3. Click Save.

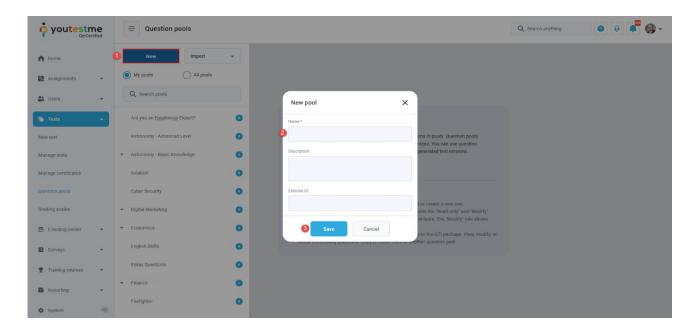

### 3 Matrix type questions

To create a single choice question, you should:

- 1. Click on the **Questions** tab.
- 2. Click the **Add question** button and select the **Matrix** option.

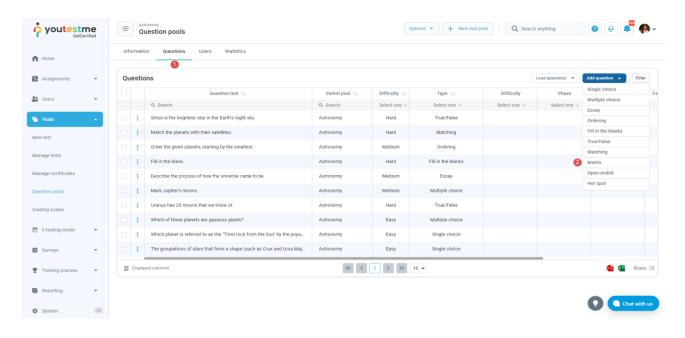

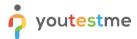

- 1. Add question text and a few items and answers.
- 2. Add text to all the elements and specify the correct answers.

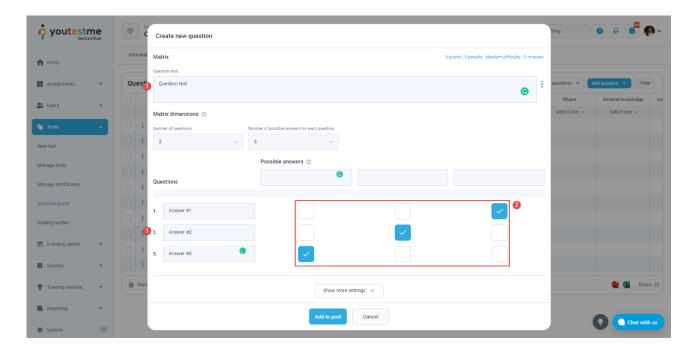

You can also specify answer weights by hovering to the score method section and clicking on the **Answer by weight** option.

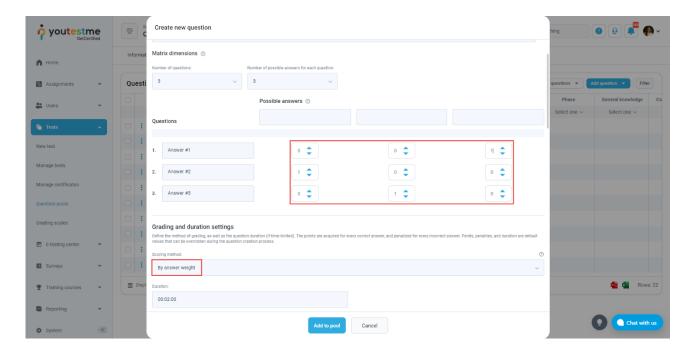

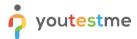

After defining the questions and answers, click on the **Add to the pool** button to save your question into the question pool.

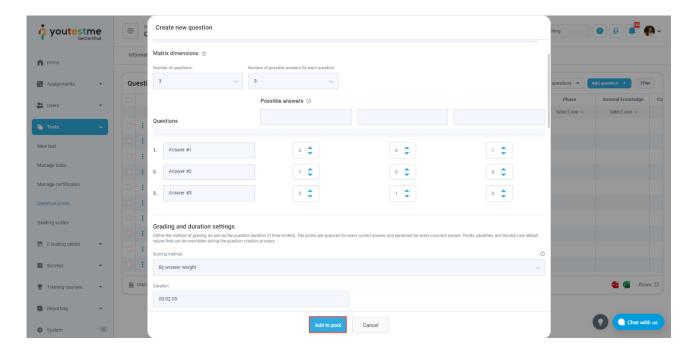